## **Table of Contents**

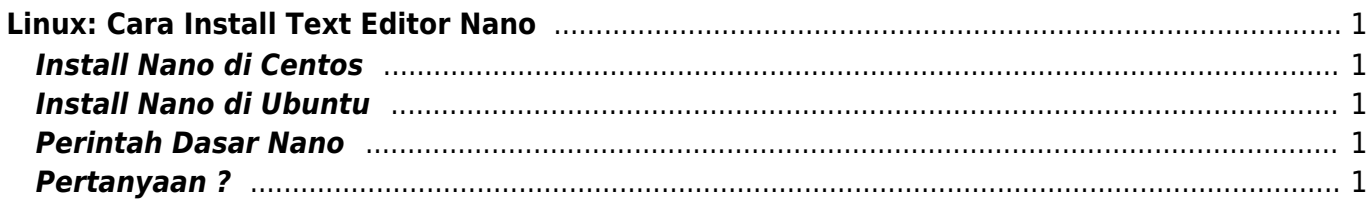

# <span id="page-2-0"></span>**Linux: Cara Install Text Editor Nano**

Nano adalah salah satu text editor yang bisa anda gunakan di sistem operasi linux. Adapun cara installnya adalah sebagai berikut

# <span id="page-2-1"></span>**Install Nano di Centos**

Login sebagai root kemudian lakukan perintah

yum install nano

### <span id="page-2-2"></span>**Install Nano di Ubuntu**

Login sebagai root kemudian lakukan perintah

apt-get install nano

# <span id="page-2-3"></span>**Perintah Dasar Nano**

Berikut ini adalah beberapa perintah dasar Nano

1. Membuka / mengedit file

nano filename.txt

2. Membuka file menuju baris tertentu.

nano +20 filename.txt

maka akan langsung loncat ke baris 20

#### **Operasi File**

- 1. Tekan CTRL  $+ X =$  menutup file
- 2. Tekan CTRL  $+ W =$  mencari string dalam file
- 3. Tekan CTRL  $+$  O = menyimpan isi file
- 4. Tekan CTRL  $+ K =$  menghapus 1 baris file

### <span id="page-2-4"></span>**Pertanyaan ?**

Ada pertanyaan langsung saja email ke **tanya(at)pusathosting.com**

From: <https://www.pusathosting.com/kb/> - **PusatHosting Wiki**

Permanent link: **<https://www.pusathosting.com/kb/linux/install/nano>**

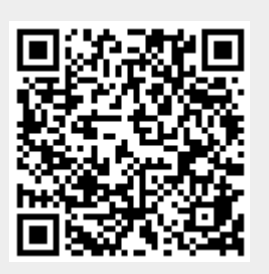

Last update: **2016/05/10 01:03**